## 知 A2100(旧)堡垒机无法联动CRT登陆设备的解决办法

[应用审计](https://zhiliao.h3c.com/questions/catesDis/252) **[韦家宁](https://zhiliao.h3c.com/User/other/45926)** 2020-09-18 发表

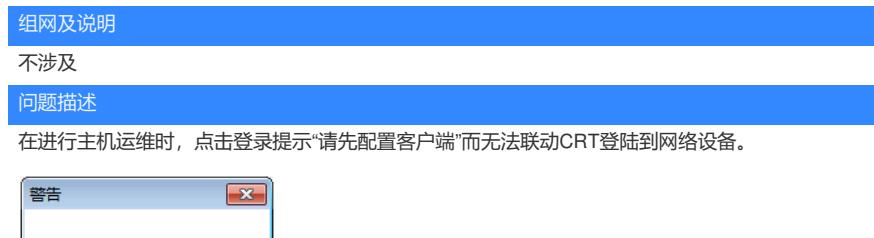

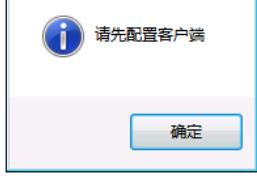

## 过程分析

- 1、首先要在电脑上安装单点登录器等堡垒机空间。
- 2、设备CRT的保存路径来进行CRT的联动

## 解决方法

首先需要下载以下三个控件,并安装。 在右上角的登录名点击"工具下载"即可找到。

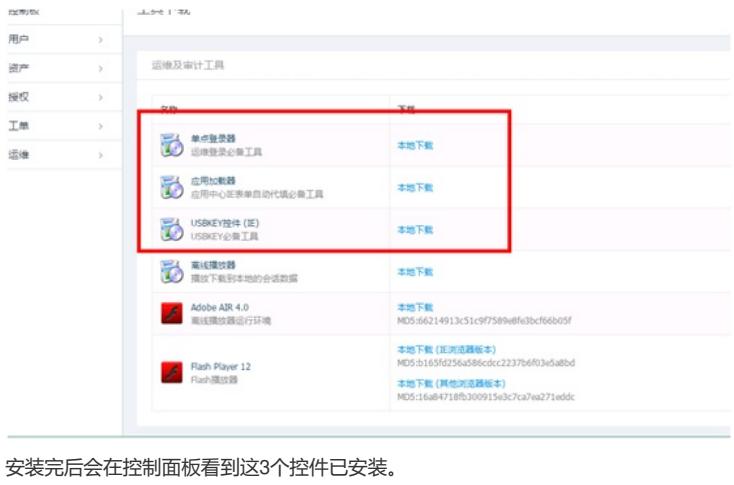

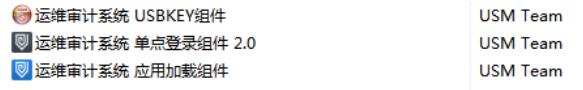

接着在"运维"-"主机运维",点开"WEB运维配置":

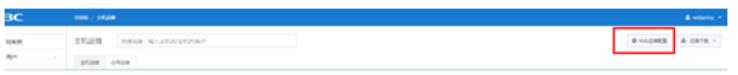

选择"SSH&TELNET&Rlogin",客户端程序选择"SecureCRT",终端类型为VT100,编码为UTF-8,并点 击保存。

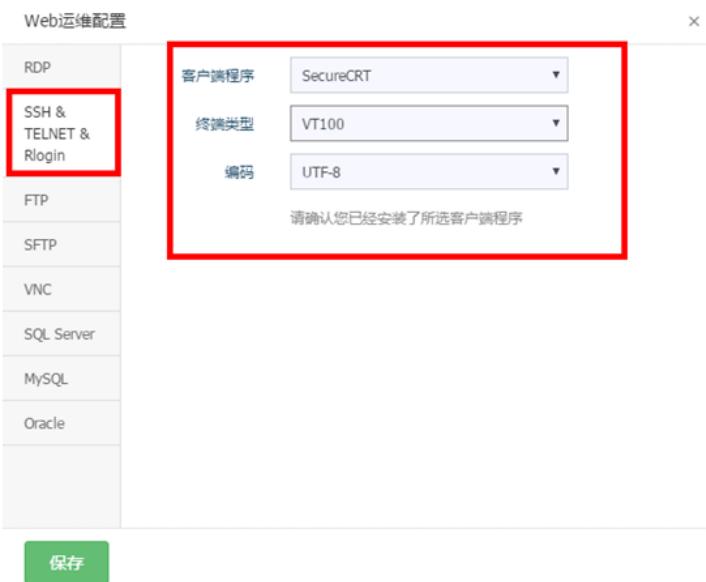

接着会弹出"单点登录配置"的对话框:

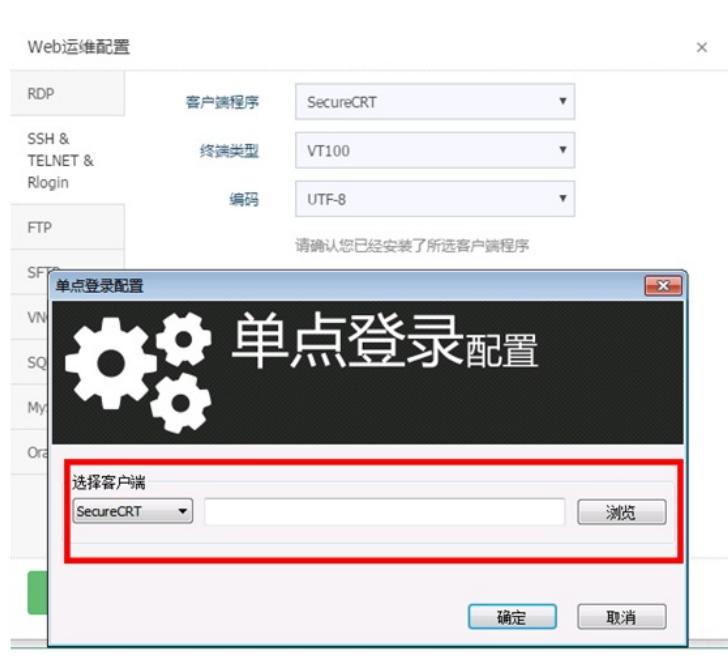

设置CRT的路径,具体路径以现场电脑保存CRT的路径为准。

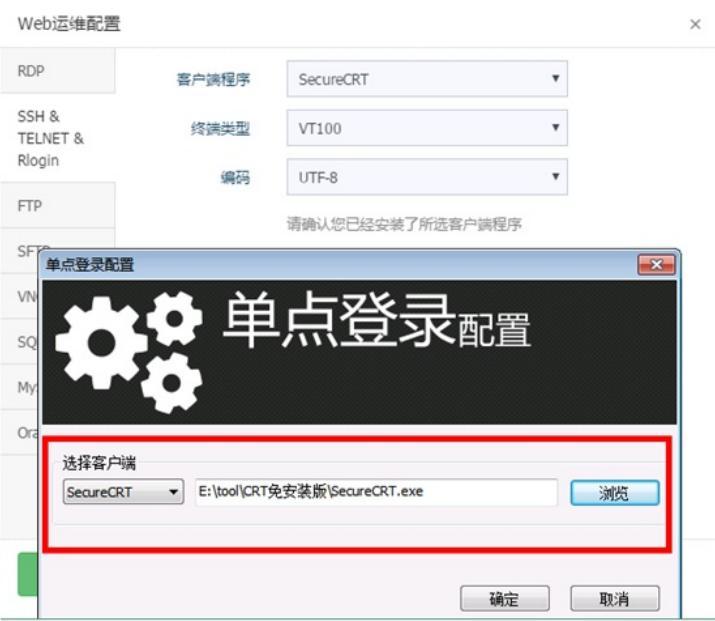

设置完路径后,点击确定,重启浏览器后再继续进行主机运维即可联动CRT。

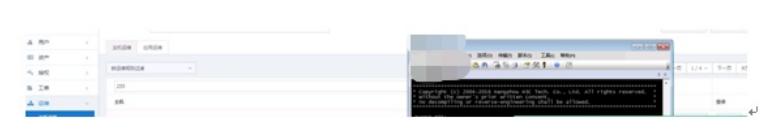